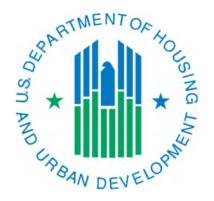

# Generating the Overlapping Dates Report

March 2019

The Overlapping Date Report is a report that can give a PHA details about the households that have moved to another PHA or have moved into your PHA from another PHA. This report consists of three tabs that are described below. Example screen prints are provided later in this document.

- Automatic EOPs/Port Outs Pending—this shows tenants that lived in the jurisdiction of
  the PHA accessing the report that the system will automatically do an End of
  Participation (EOP) or Portability Move-out (Section 8 portability) on the first day of the
  next month if no action is taken prior to that date. This is caused by another PHA
  submitting a New Admission or Portability Move-in (Section 8 portability) 50058 for a
  tenant with the same SSN as one of the tenants under the PHA that is accessing the
  report.
- New Admissions/Port Ins Causing Overlapping Dates—this shows tenants that a PHA has submitted a New Admission or Portability Move-in (Section 8 portability) 50058 for that is a tenant that was residing in another PHA's jurisdiction.
- Automatic EOPs/Port Outs Processed—this shows tenants that the system has already processed the automatic End of Participation (EOP) or Portability Move-out (Section 8 portability) 50058 with an effective date matching the date processed. This is the tab where a user can find tenants when a fatal error is received on a 50058 submission that says the tenant does not reside in your PHA's jurisdiction (this can occur with any action type submitted but usually happens when submitting the EOP or port out).

## **Facts about the Overlapping Date Report:**

- This is a live report that changes as 50058 data is accepted by IMS-PIC; therefore, the data will be constantly changing. For this reason, it is recommended that PHAs check this report a couple of times during the month. One of those instances should be at the end of the month since another PHA may submit a New Admission or Portability Movein (Section 8 portability) 50058 late in the month and cause an overlapping date situation that would need to be dealt with in a very short amount of time.
- This report flags overlapping date situations based on the tenant's SSN. In some rare instances a tenant may be incorrectly flagged (e.g. an incorrect SSN is assigned to a tenant) so PHAs need to verify this information and work with the other PHA that is involved.
- An example of an overlapping date situation would be if PHA 1 has a tenant that lives in their jurisdiction and PHA 2 submits a move in action for that tenant on December 28<sup>th</sup>. It does not matter the program type or effective date. Since the occurrence date of overlap on the first tab is December 28<sup>th</sup> IMS-PIC will automatically process an EOP or port out, depending on the situation, on January 1<sup>st</sup> if PHA 1 does not do it prior to January 1<sup>st</sup>.

### **How to access the Overlapping Date Report:**

- 1. Log into REAC/Secure Systems and access PIC from your Main Menu. The website for the REAC login page is: http://portal.hud.gov/hudportal/HUD/program\_offices/public\_indian\_housing/reac/online
- 2. Once logged into IMS-PIC, single click on Viewer under the Form-50058 module. You will need to read and agree to the Privacy Act statement.
- 3. At the top of the Viewer Search page single click on the Reports tab.

- 4. There is a row of links (sub tabs) below the row of tabs at the top of the page. One of them is titled Overlapping Date Report, single click on this link. Note that depending on the size of your screen you may need to scroll to the right to see it.
- 5. Under the Effective Date section, you can use the default dates (the past year) or you can change the dates. Keep in mind that if a 50058 has an effective date outside of this range it will not show up so occasionally it is a good idea to use a wide date range.
- 6. Single click on the Generate Report button on the right side of the page to run the report. Note that depending on your screen size you may need to scroll to the right to see it.
- 7. A new window will open and display your report. Due to how the report is run it may take up to a couple of minutes for the page to populate depending on the number of records.

You will need to navigate to each tab of the report to view the data that it contains. You can use the View Entire Report button in the upper right-hand corner to view all the data for that tab. You can download the report to Excel or print it if you wish using the buttons in the upper right-hand corner. If you do download or print the report only the data for the active tab will print. The report is automatically formatted for printing. If the tenant data is unmasked for your user ID, please use extreme caution when downloading or printing the report in order to protect the PII that it contains.

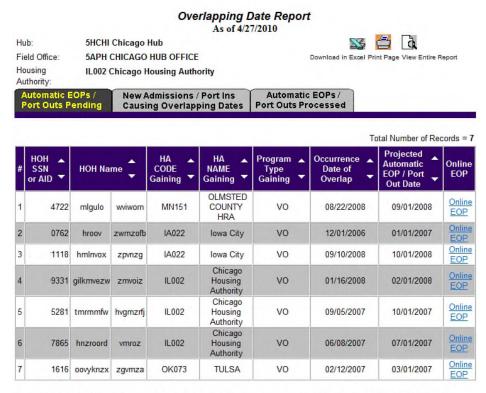

Note: An Automatic EOP / Port Outs will be generated on the first of the month after the Occurrence Date of the Overlap

Tab 1, Automatic EOPs/Port Outs Pending, example

# Overlapping Date Report

As of 4/27/2010

Hub: 5HCHI Chicago Hub

Field Office: **5APH CHICAGO HUB OFFICE** Housing **IL002 Chicago Housing Authority**  Download in Excel Print Page View Entire Report

a

N.

Authority:

Automatic EOPs / **Port Outs Pending**  New Admissions / Port Ins Causing Overlapping Dates

Automatic EOPs/ **Port Outs Processed** 

|   |                          |           |          |                | Total Number of Records = 3     |                               |                            |                                        |
|---|--------------------------|-----------|----------|----------------|---------------------------------|-------------------------------|----------------------------|----------------------------------------|
| # | HOH A<br>SSN or<br>AID ▼ | HOH Naı   | me 🗘     | HA CODE Losing | HA A<br>NAME<br>Losing ▼        | Program ▲<br>Type<br>Losing ▼ | Occurrence Date of Overlap | Projected Automatic EOP/ Port Out Date |
| 1 | 9331                     | gilkmvezw | zmvoiz   | IL002          | Chicago<br>Housing<br>Authority | Р                             | 01/16/2008                 | 02/01/2008                             |
| 2 | 5281                     | tmrmmfw   | hvgmzrfj | IL002          | Chicago<br>Housing<br>Authority | Р                             | 09/05/2007                 | 10/01/2007                             |
| 3 | 7865                     | hnzroord  | vmroz    | IL002          | Chicago<br>Housing<br>Authority | Р                             | 06/08/2007                 | 07/01/2007                             |

Note: An Automatic EOP / Port Outs will be generated on the first of the month after the Occurrence Date of the Overlap

Tab 2, New Admissions/Port Ins Causing Overlapping Dates, example

### Overlapping Date Report As of 4/27/2010

5HCHI Chicago Hub Hub:

**5APH CHICAGO HUB OFFICE** Field Office:

Download in Excel Print Page View Entire Report Housing **IL002 Chicago Housing Authority** 

Authority:

Occurrence Date Ends: 4/27/2010 Occurrence Date Starts: 4/27/2009 New Admissions / Port Ins

Automatic EOPs / Port Outs Pending Automatic EOPs / Port Outs Processed **Causing Overlapping Dates** 

Total Number of Records = 44 Date of HOH SSN or HA CODE Program Occurrence HA NAME 📤 **HOH Name** Date of Type Gaining EOP / Port Gaining AID Gaining Overlap Outs New York City 05/05/2009 02/01/2010 3612 mznpxzoy NY005 VO HA Chicago mlhmslq zmmzlq IL002 Housing VO 04/30/2009 05/05/2009 Authority Indianapolis 3 4214 hpizk mdzw IN017 Housing VO 05/07/2009 02/01/2010 Agency Michigan City mdliy 05/19/2009 02/01/2010 4556 IN019 VO zrxrīgzk Housing Authority 5 6117 ivwzix bmzuurg GA011 DECATUR VO 04/30/2009 05/05/2009 Sacramento 6 2533 ivghlu CA007 VO 04/29/2009 05/05/2009 zyvpzm County Chicago 05/05/2009 IL002 Housing VO 04/29/2009 4688 mlhmryli zmrvshrip Authority Chicago 10365 mdliy IL002 VO 05/22/2009 02/01/2010 Housing zmmz Authority

Tab 3, Automatic EOPs / Port Outs Processed, example